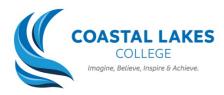

#### How to Use Your Student Email

Your school email is an effective way to communicate with your teachers if you have any questions about the lesson resources. This guide will teach you how to access it.

# **STEP 1**

 $\rightarrow$  Head to <u>http://portal.det.wa.edu.au</u>

### **STEP 2**

 $\rightarrow$  Login using your school username and password

## **STEP 3**

 $\rightarrow$  Click on the 'Email and Calendar' button. This will take you to your email inbox

### **STEP 4**

 $\rightarrow$  To write an email, click the 'New Message' button

### STEP 5

 $\rightarrow$  In the 'To' section, write the email of the teacher you are trying to contact

### STEP 6

 $\rightarrow$  In the 'Add a subject' section, give your email an appropriate title. For example, "Question about Government Worksheet"

### **STEP 7**

 $\rightarrow$  In the large textbox, start writing your email. Below is an infographic that explains how to write a professional email.

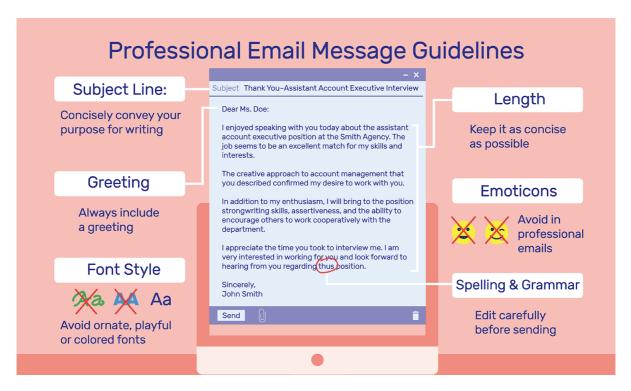